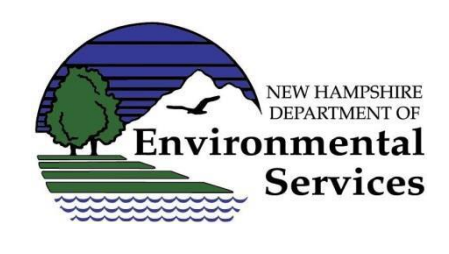

*Environmental Monitoring Database (EMD) Process for PFAS Data Collected at Waste Sites*

The NHDES Waste Management Division (WMD) requests that all analytical results for per- and polyfluoroalkyl substances (PFAS) be uploaded to the NHDES Environmental Monitoring Database (EMD). Storage of PFAS analytical data in EMD allows NHDES to use GIS in a state-wide assessment of the data. EMD uploads are in addition to other reporting to comply with Env-Or 600, such as uploads of reports to NHDES OneStop.

The purpose of this document is to provide *supplemental* guidance to clarify and streamline the upload process for PFAS data. Additional guidance on uploading data to EMD is available after logging into the One Stop Data Provider page linked below.

For questions about submittal of PFAS data to EMD, please contact the Waste Management Bureau EMD Coordinator at [\(603\) 271-](tel:+1-603-271-2979)[2979](tel:+1-603-271-2979). You can also send an email to [EMD@des.nh.gov.](mailto:EMD@des.nh.gov)

Those who upload data to EMD must register on the "[OneStop Data Provider](https://www4.des.state.nh.us/OnestopDataProviders/DESLogin.aspx)" site and applying for the activity "Upload Station or Activity Data for the Environmental Monitoring Database (EMD)."

The EMD upload process follows two steps:

- 1. Establishing "stations" (i.e., sampling locations).
- 2. Reporting "activities" (i.e., sampling results).

## *Step 1 – Establishing Stations*

Consultant generates Stations using the *Station Template* (\*.xls format) following the directions provided on the "EMD Column Descriptions tab" in *the Station Template* and the *General Site Remediation Station and Activity Guidance* document available at the link above. **The template contains a tab with specific clarifications and instructions for PFAS data.** Sample locations (i.e., "Stations") should be uploaded to EMD one week prior to the sampling event. *Please confirm with your HWRB Project Manager whether stations have already been established in EMD prior to creating new stations.*

- 1) Confirm that the approach you are taking to complete the template is consistent with the guidance. Some of the common errors observed by NHDES in the Station information in EMD are summarized below:
	- Duplicate locations have been created for stations already stored in EMD, sometimes with different naming conventions. *Please confirm whether stations have already been established in EMD prior to generating new stations for a site.* Discuss with your project

manager if you are unsure. Existing stations may have been established for other purposes and may follow different naming conventions.

- Project ID use HWRB.
- Station Names *Please follow the "Site Remediation Station Creation Guidance."* Do not use hyphens in names – it can lead to errors with the database and GIS software.
- Locations Confirm that the LatDecDeg and LongDecDeg are appropriate for the site. Online mapping websites are useful tools to check that the location information is correct. Use "Interpolation-Satellite" if using an online mapping website to identify the station location.
- WellUsage be specific, rather than choosing "unknown."
- WaterVapUsage be specific, rather than choosing "unused."

For reference, a printout of the *Station Template* with the "EMD Column Descriptions" tab and an example dataset for the *Station Template* are attached to this guidance document.

- 1) Consultant should upload the *Station Template* to EMD via th[e OneStop provider tool.](https://www4.des.state.nh.us/OnestopDataProviders/DESLogin.aspx) The upload will be accepted by NHDES Data Management staff for format only. The WMD Project Manager will not review the stations at that time. The upload should be completed at least 1 week **prior to** the sampling event.
- 2) Consultants should consider providing station IDs to the laboratories on chain-of-custody forms so those IDs can be used to upload activity data (see Step 2) unless other arrangements are made between the consultant and their laboratory.

### *Step 2 – Reporting Activities*

- 1) Analytical data needs to be provided on the *Activity (Sample) Template* (\*.xls format). Alternatively, the project can use the *Activity (Sample) Template – Lite Version*. Follow the directions provided on the "EMD Column Descriptions tab" in the *Activity (Sample) Template* and the *General Site Remediation Station and Activity Guidance* document. **The template contains a tab with specific clarifications and instructions for PFAS data.** Analytical results for non-PFAS compounds do not need to be uploaded to EMD at this time (unless otherwise required under separate initiatives).
- 2) Confirm that the approach you are taking to complete the template is consistent with the guidance. Some of the common errors observed by NHDES in the Activity information in EMD are summarized below:
	- Only primary samples and field duplicate data should be added to EMD. Please do not provide other QA/QC data (e.g., surrogate recoveries).
	- Station ID /Monitoring Location Identifier This must be the SAME as the Station ID on the Station Template (NHDES suggests that the Station ID is provided to the laboratory on the chain-of-custody to facilitate laboratory uploads). If the identifier is not the same, then the data will not be retrievable.
- Project Identifier Enter "PFAS." The type of release category has been moved to Column R SampleComments to simplify the upload. The SampleComments field allows 4,000 characters, so additional comments can still be added in Column R if needed.
- Column V SampleAnalyticalMethodIdentifer (AnalyticalMethod) updated to include additional methods.
- Column Y Substance Identifier (AnlyateCode). **PLEASE upload all data based on the CAS Number and not the analyte / parameter name**. Even with the emerging agreements in nomenclature between science and industry, some data have been provided to NHDES with incorrect matches between parameter names and CAS Numbers. NHDES has updated CAS numbers and parameter name matches in the EMD. For further information, see the Analytes tab in the Activity Import Template.
- Column AD (ReusltMeasureUnit [ResultUnits]) and Column AH (RDLMeasureValue [DetLim] allows various units to be entered in EMD. NHDES requests that aqueous PFAS data be uploaded in units of nanograms per liter (ng/L). Please only upload aqueous data in units of mass per unit volume - do not use parts per trillion (ppt) (or ppb or ppm). Similarly, please only upload solids data in mass per unit mass (for example, micrograms per kilogram [µg/kg]).
- Please **DO NOT** enter text fields as "ND" or "BDL" or similar text to describe a non-detect result. Reporting limits cannot be evaluated in the future. Rather, you have to make one of two choices to enter non-detect results:
	- o (1) **This is the preferred method.** Populate Column AB ResultMeasureQualiferCode (LAbQual) with "U" and **DO NOT** populate Column AC ResultMeasureValue (leave Column AC blank). The upload software will automatically populate Column AC ResultMeasureValue in the EMD to show a value of "<RDL" (by pulling the RDL value from ColumnAG, RDLMeasureValue).

Alternatively,

 $\circ$  (2) Populate Column AC ResultMeasureValue as either a text result (for example, "<0.25") OR as a mixed entry of a numeric RDL and text qualifier (for example "0.25 U"). DO NOT populate Column AB ResultMeasureQualiferCode (LAbQual) (leave Column AB blank).

*Example of Preferred Method of Data Entry for Non-Detect Results*

| Column Location -<br><b>Column Name</b>                     |                                                     |                                                      |                                      |                                          |                                     |
|-------------------------------------------------------------|-----------------------------------------------------|------------------------------------------------------|--------------------------------------|------------------------------------------|-------------------------------------|
| Column AB -<br><b>ResultMeasure</b><br><b>QualifierCode</b> | Column AC -<br><b>ResultMeasure</b><br><b>Value</b> | Column AD -<br><b>Result Measure</b><br><b>Units</b> | ColumnAG -<br><b>RDLMeasureValue</b> | Column AH -<br><b>RDLMeasureU</b><br>nit | Comment                             |
| U                                                           | Leave blank!                                        | ng/L                                                 | 0.01                                 | ng/L                                     | <b>EMD Stores:</b><br>$< 0.01$ ng/L |

*Do Not Use this Method of Data Entry for Non-Detect Results*

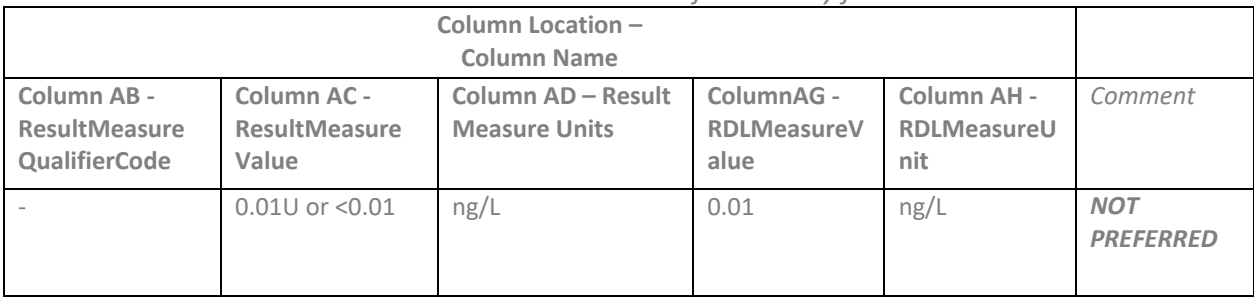

For reference, a printout of *Activity (Sample) Template – Lite Version* with the "EMD Column Descriptions" and an example template are attached to this guidance document. The upload of the *Activity (Sample) Template* can be completed by either the laboratory or the consultant, as determined on a project-specific basis. In most cases, it is likely most efficient for the laboratory to complete the upload to EMD. There may be projects when the consultant may choose to upload, such as when:

- The information needed to complete **Columns J through P** (sample event depth measurements and units) is known by the consultant and not readily available to the laboratory (e.g., when soil sampling depths need to be entered);
- Blind duplicates are collected for QA/QC analysis, it may be applicable for the consultant to populate **Column E** (Duplicate/Replicate Sample Identifier); or
- The data will be validated and thus the consultant may need to edit data or provide validation comments on **Column AI** (Substance Analysis Comments) and **Column AM** (Results Status). (It is expected that this will only apply to few projects.)
- 3) The *Activity (Sample) Template* upload should be completed within 45 days of completion of sampling. The upload will be reviewed for acceptance by NHDES Data Management staff for format only. The WMD Project Manager will not review the data at that time. The WMD Project Manager will complete a limited review of the data in the EMD when reviewing the laboratory analytical reports provided with the formal project submittal. Note that any site-specific decisions will be based on the project-specific reports and related documentation uploaded to the WMD digital library (i.e., OneStop) (and not the EMD).

## *Attachments*

Attachment A – *Station Template*

Attachment B – *Activity (Sample) Template (Lite Version)*

## ATTACHMENT A

#### **EMD Stations Template Column Descriptions**

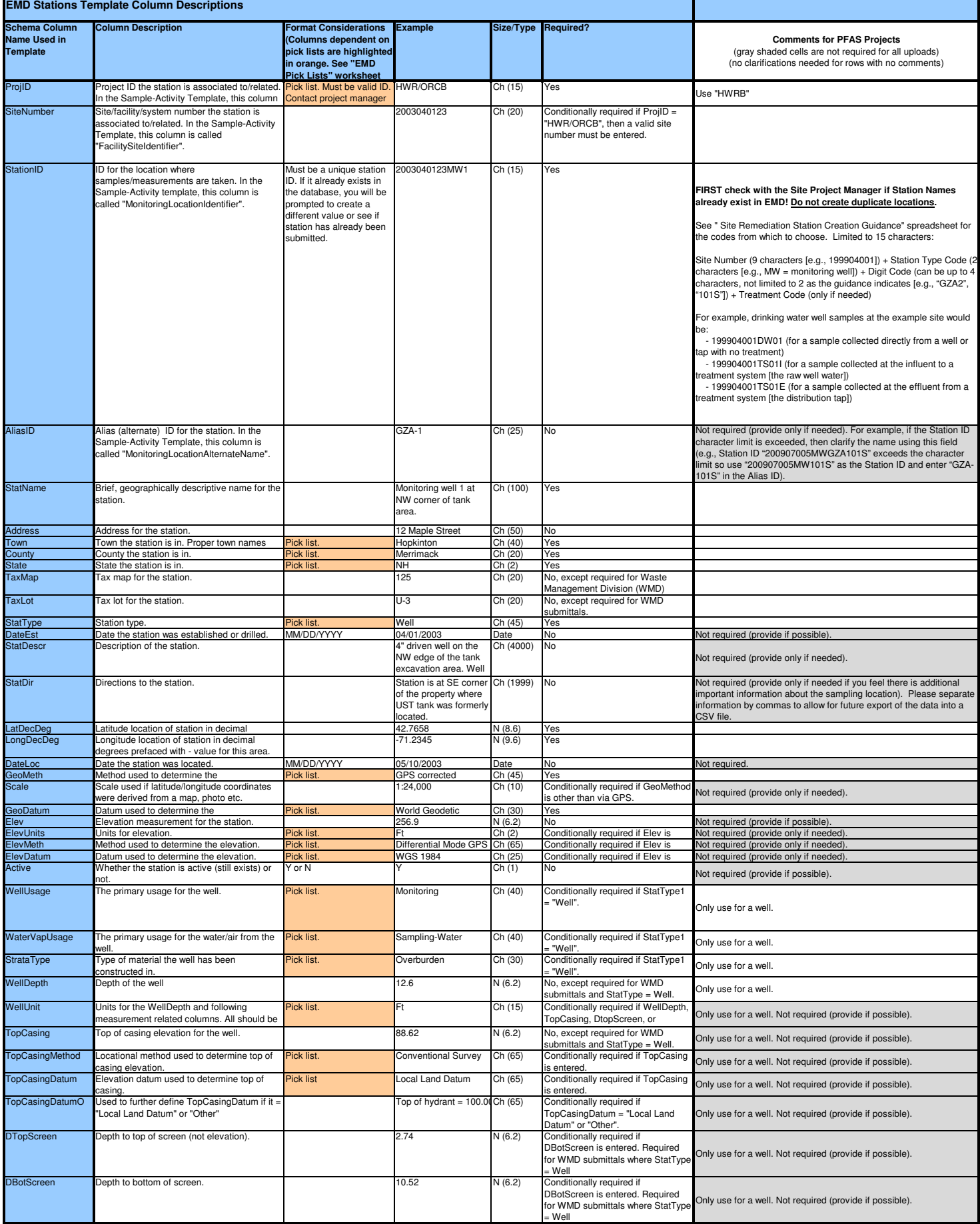

# ATTACHMENT B

#### **EMD Sample-Activity Template Column Descriptions**

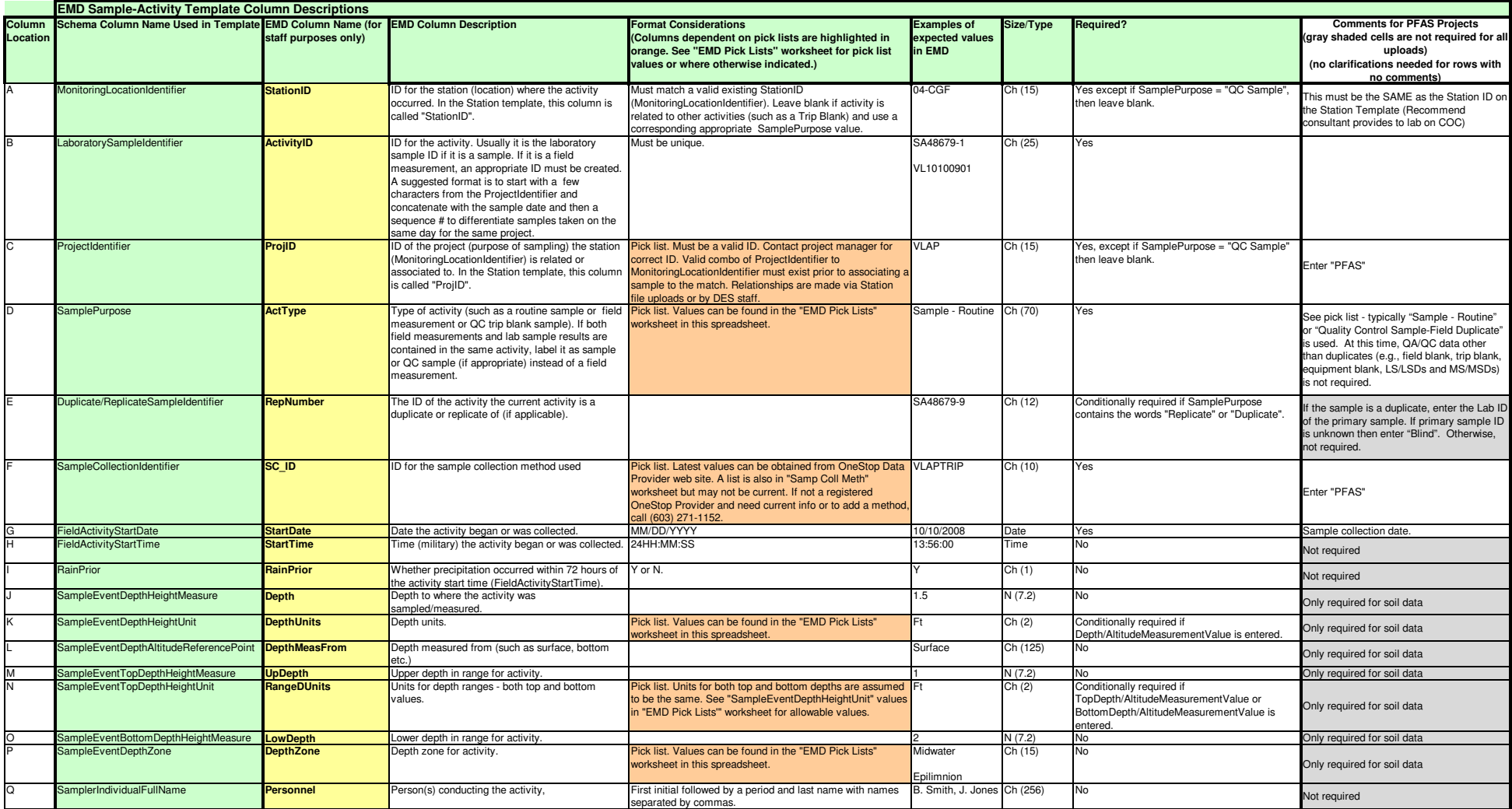

#### **EMD Sample-Activity Template Column Descriptions**

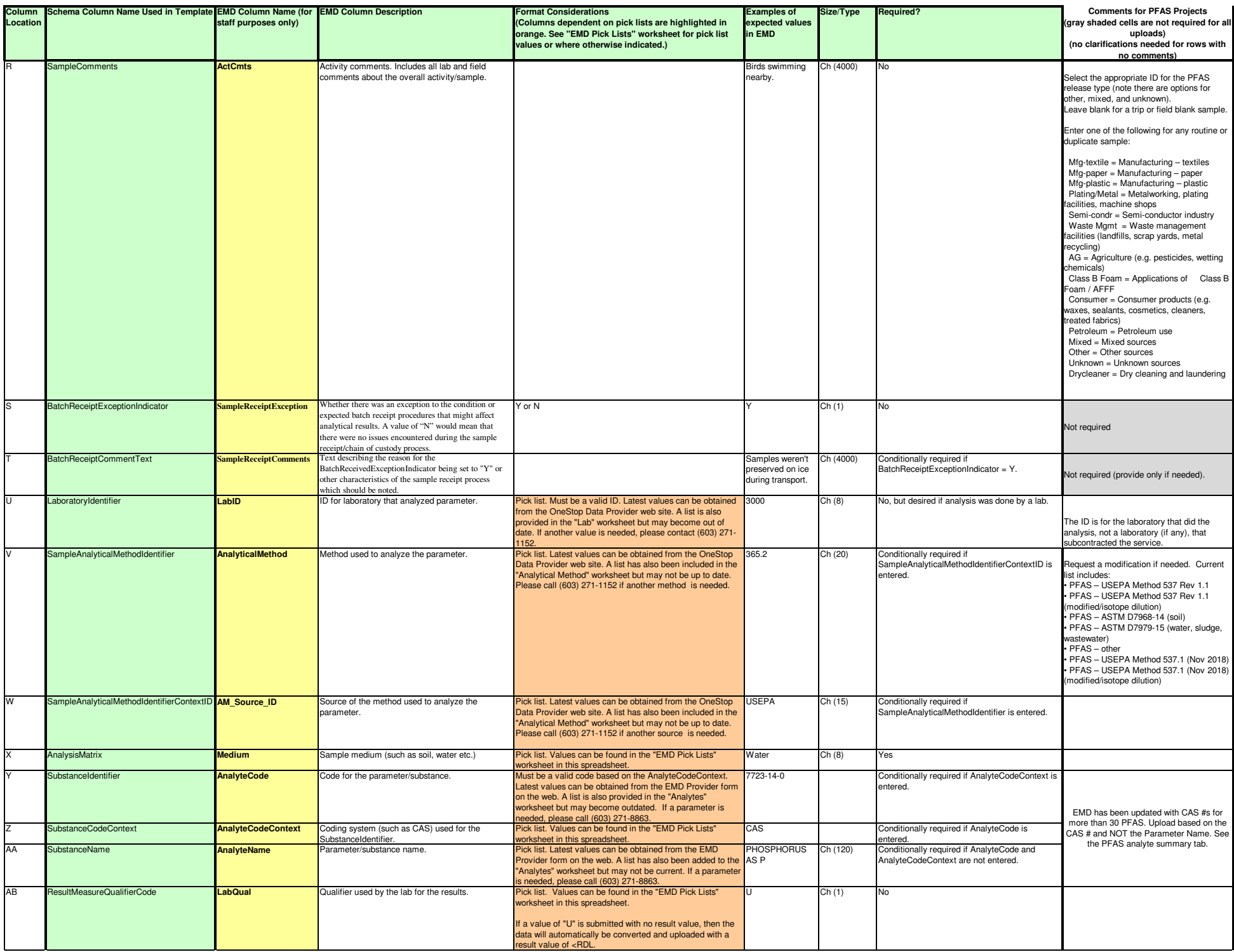

#### **EMD Sample-Activity Template Column Descriptions**

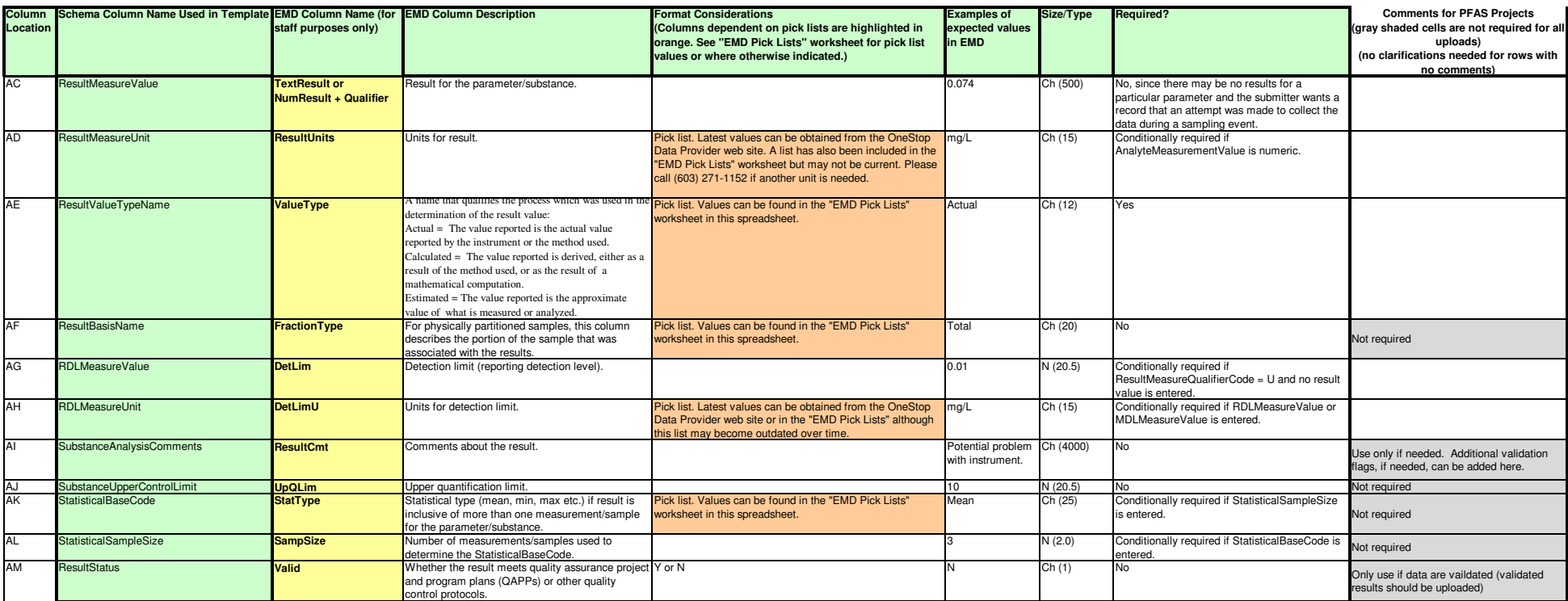